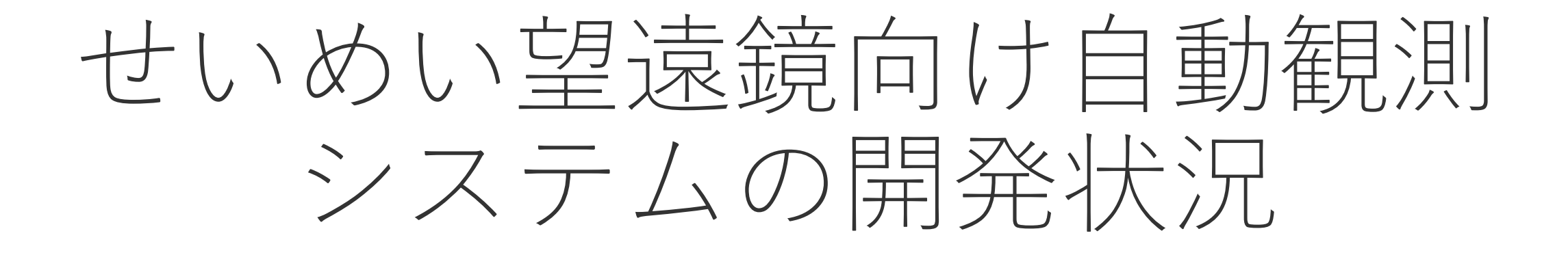

#### 前原裕之(国立天文台)

### せいめい望遠鏡の現状

木野さん発表スライド@せいめいUM2021より

**■望遠鏡 …** 口径3.8m

- 焦点 : ナスミス×2 F/6
- ●視野
- ▶ 大型装置:  $\phi$ 12分角 (最大 $\phi$ 60分角) ▶ 小型装置: p8分角

•結像性能 : FWHM  $\sim$ 1秒角 ▶ SHカメラでの光学調整:数回/夜 光バケツ状態での運用

•指向精度 : rms ~7秒角 •追尾精度 12~3秒角/10分 ▶ オートガイダ使用時: 1秒角/2時間

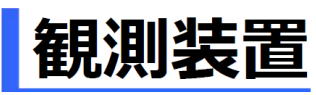

• KOOLS-IFU + TriCCS

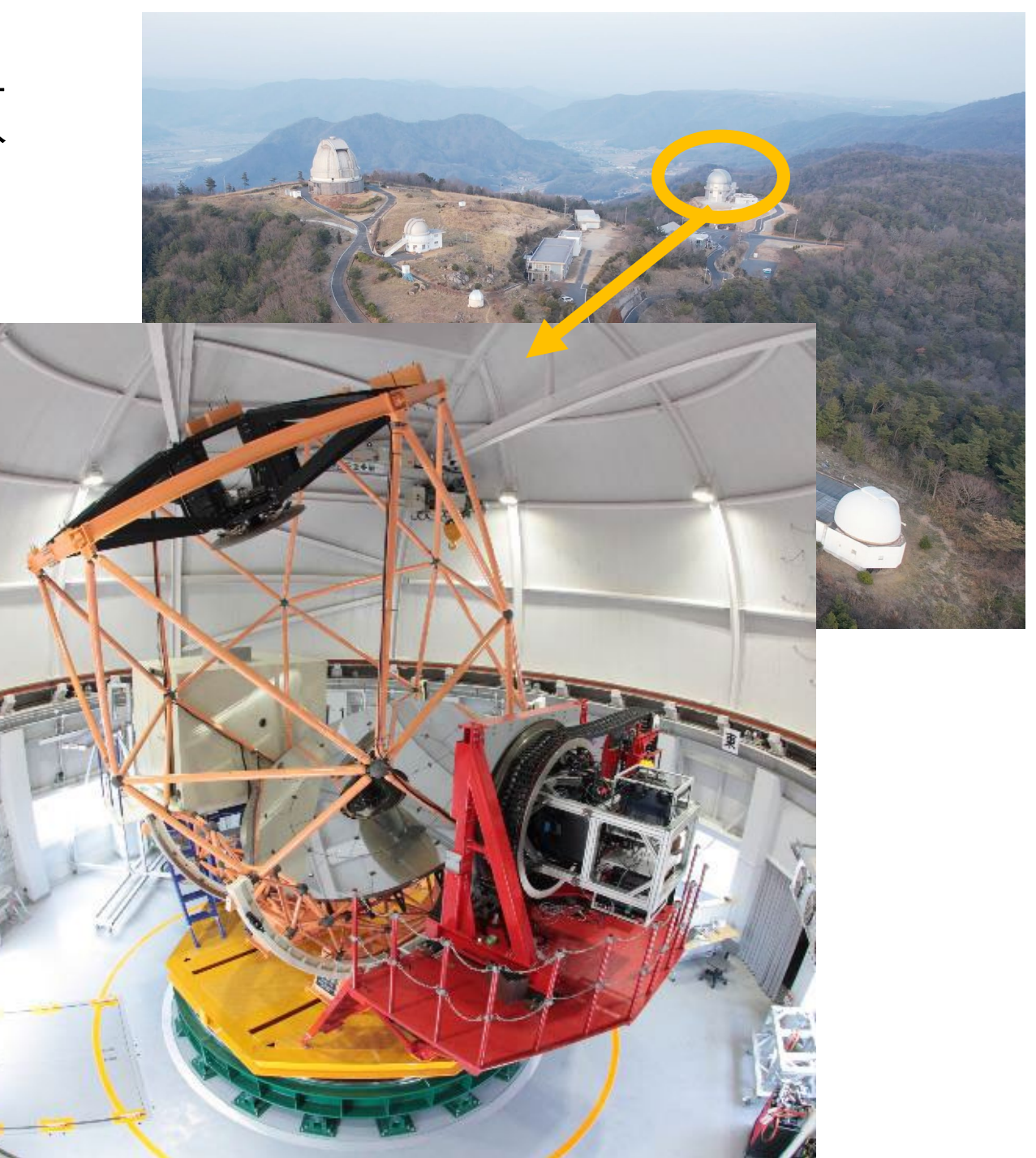

KOOLS-IFU 松林さん発表スライド@せいめいUM2021より

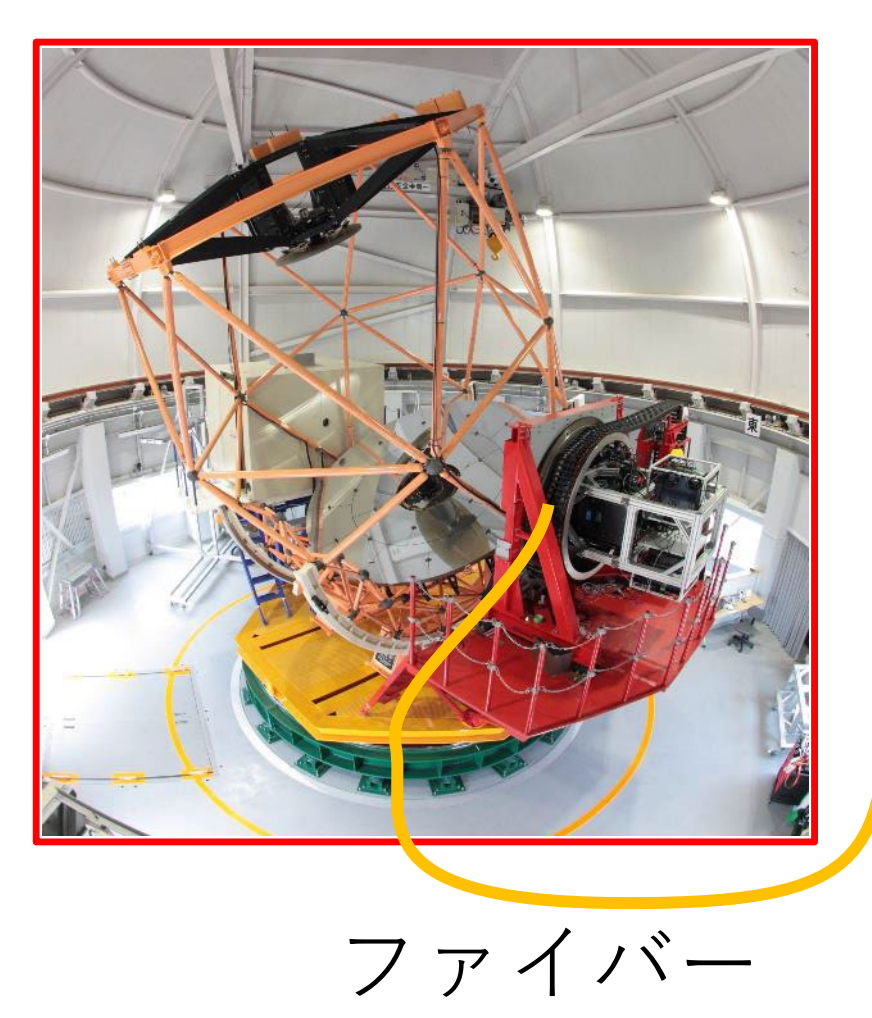

#### • ファイバー型面分光装 置 • 2019年2月から観測中

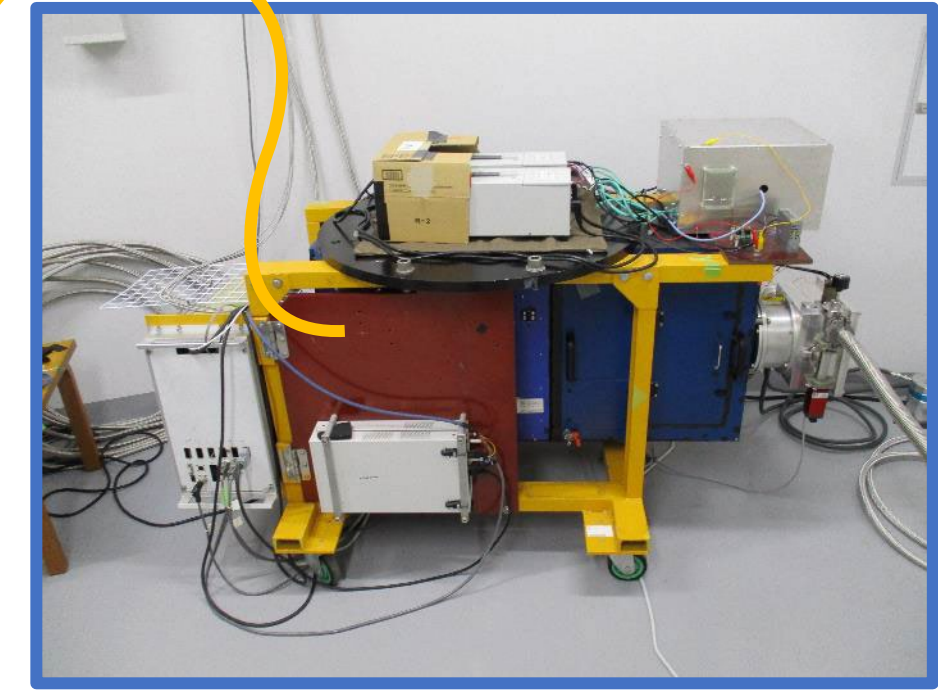

分光器@ドーム1階

#### TriCCS 松林さん発表スライド@せいめいUM2021より

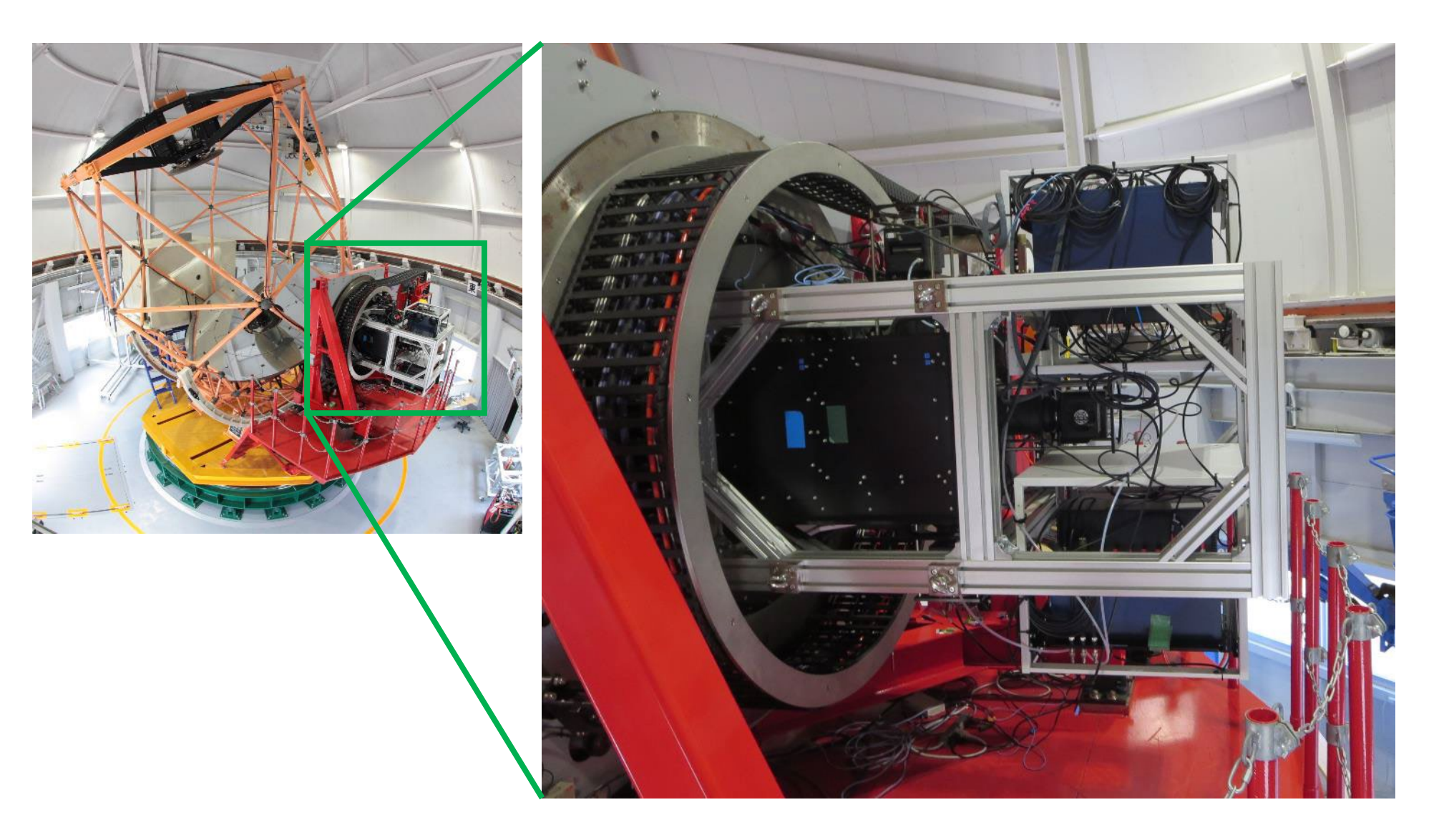

## 今後予定されている装置

- TriCCS分光機能
	- 2023Bから
- 近赤外偏光撮像装置

#### • 系外惑星探査用高分散分光器

## 最終的に作りたい自動観測システムの全体像

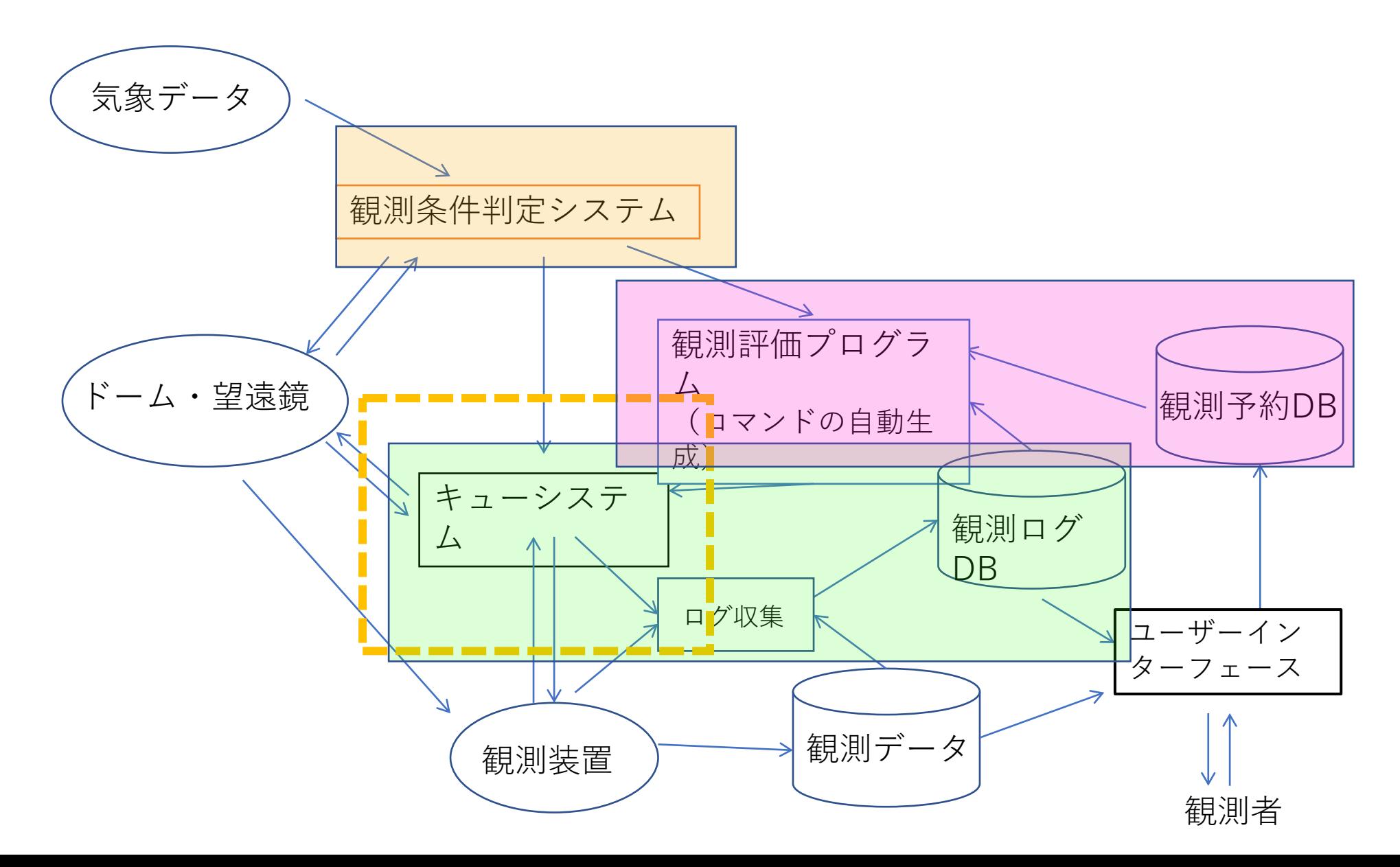

### キューシステムの概要

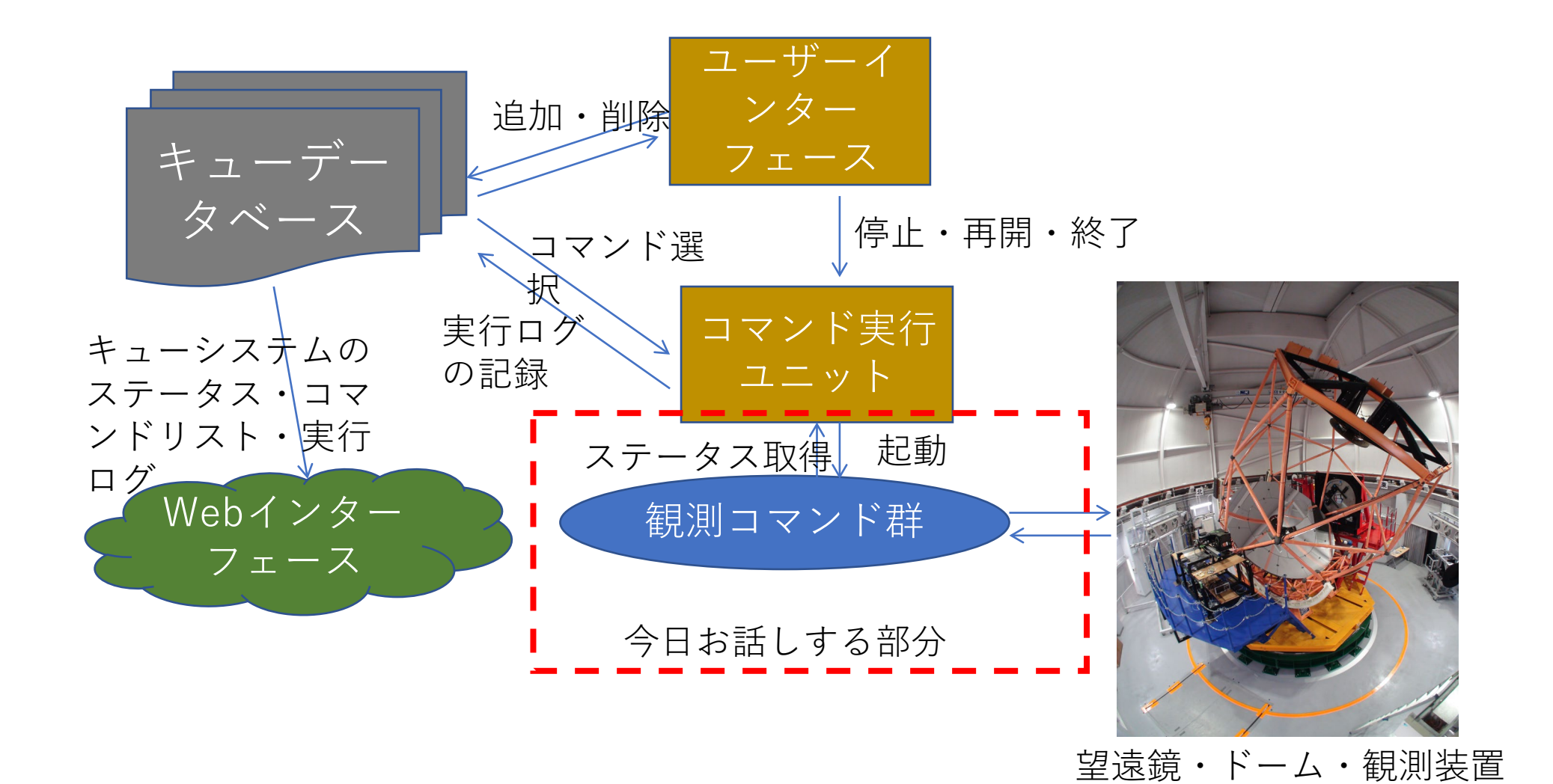

KOOLS-IFU 松林さん発表スライド@せいめいUM2021より

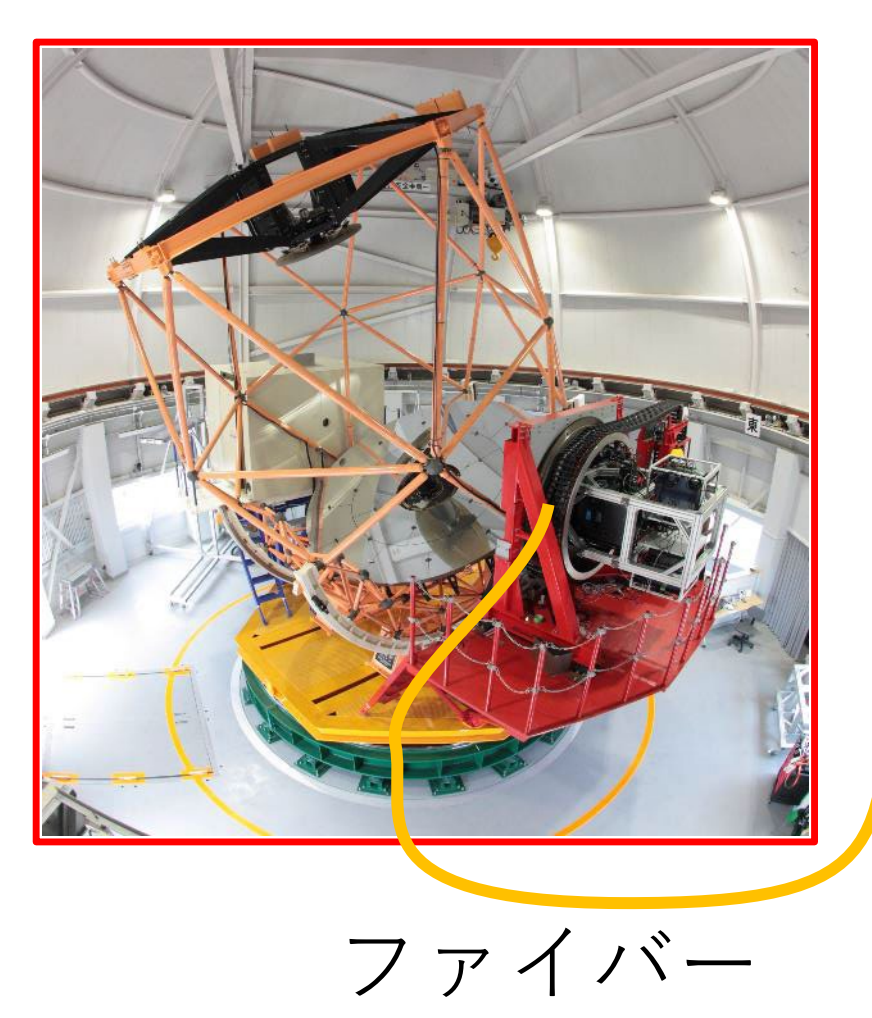

#### • ファイバー型面分光装 置 • 2019年2月から観測中

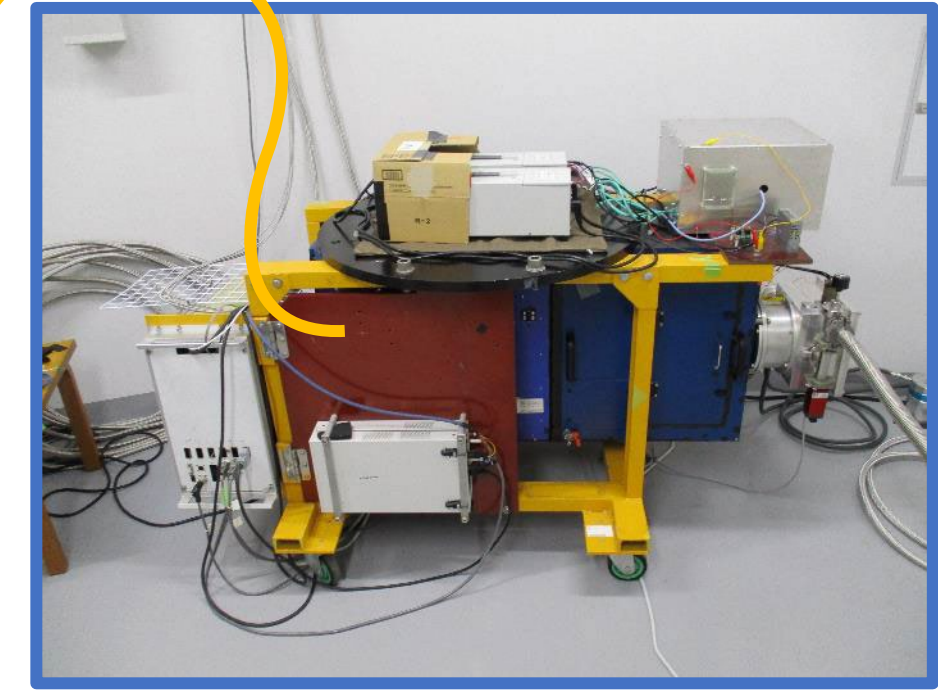

分光器@ドーム1階

# 例:KOOLS-IFUでの既存の観測手順

- 望遠鏡を指向誤差補正用天体に向ける
	- 望遠鏡制御プログラム
- 視野確認カメラで指向誤差を補正
	- 視野確認カメラ
- 望遠鏡を観測天体に向ける
	- 望遠鏡制御プログラム
- 装置をKOOLS-IFUに切り替える
	- 望遠鏡制御プログラム
- ガイド星を選定(ステージ位置変更など)→オフ<br>- セットガイド開始
	- 望遠鏡制御プログラム
	- オフセットガイダー制御プログラム
- 積分開始
	- KOOLS-IFU制御プログラム
- 全て手動で操作が煩雑

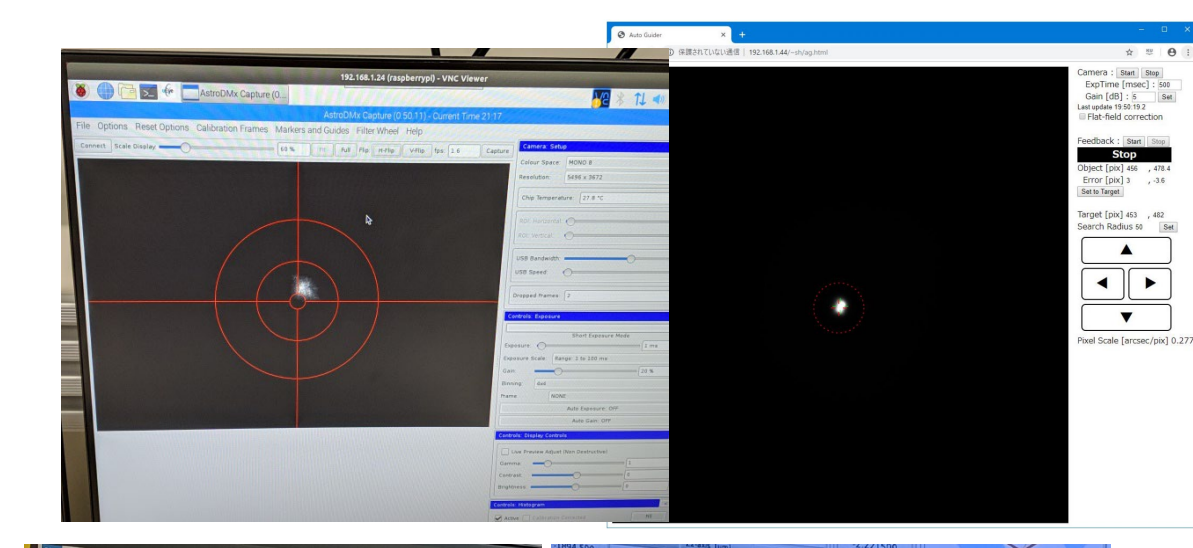

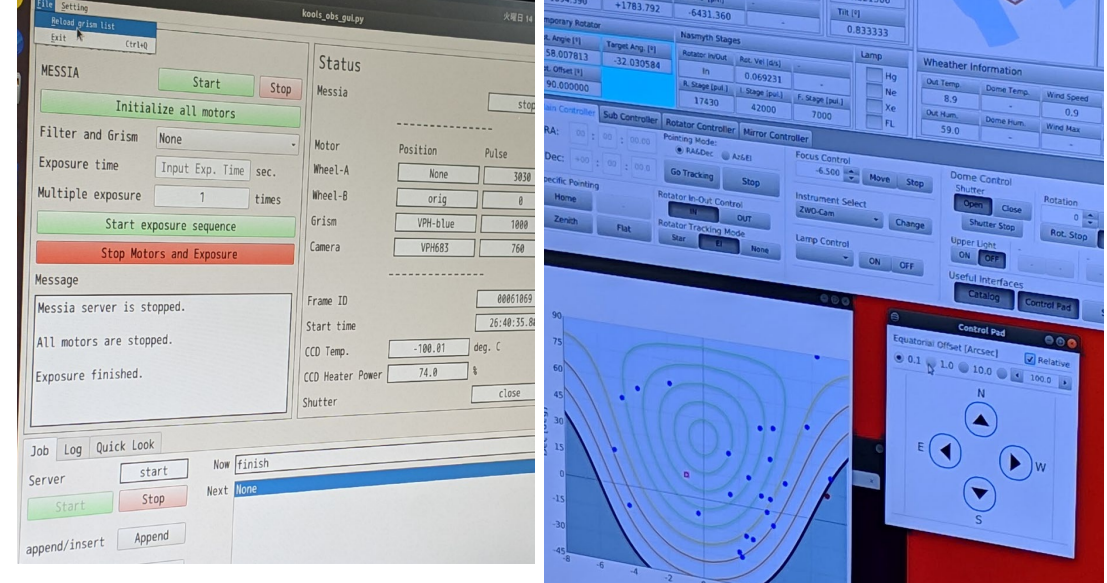

観測自動化の手法

- 位置補正用天体導入
	- 観測天体の位置から20'以内にある11等より明るい天体をカタログから検索
	- 望遠鏡制御プログラムへネットワーク経由ででコマンドを送る
- 指向誤差補正
	- オフセットガイダーを用いて位置補正用天体を検出→補正
	- 視野~3分角なのでポインティング誤差(RMS~7-8")の補正には十分
	- その後、KOOLS-IFU自体を使ってIFU上の狙った位置に天体を導入
- 観測天体導入
- ガイド星自動選択
	- 天体位置からをオフセットガイダーの可動範囲にある14等より明るいガイド星をカタロ グから探し、適切なステージ位置へ移動
	- →オフセットガイダーの積分開始&ガイド星検出
	- →ガイド星の目標位置を設定し、追尾補正を開始
- 積分開始・オフセットガイドON/OFF
	- それぞれの制御プログラムへコマンドを送る

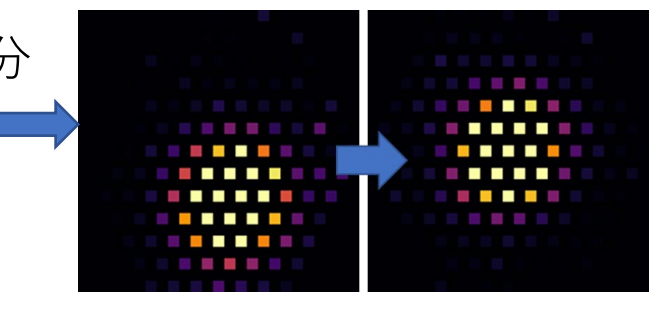

# 観測スクリプトの自動生成Webフォーム

- ユーザーが天体の位置や観測装置の設定、積分時間などを指定 • 指向誤差補正を行うか?
	- オフセットガイダーを使うか?
- 天体の情報:cont380に読み込ませる天体リスト形式で指定 • 固有運動の大きい天体への対応のため、2000.0年時点の位置だけでは×
- URL
	- KOOLS-IFU

http://ooruri.kusastro.kyoto-u.ac.jp/~maehara/kools\_obs\_script/form2.html

• TriCCS:

http://ooruri.kusastro.kyoto-u.ac.jp/~maehara/triccs\_obs\_script/form2.html

# 観測スクリプトの自動生成Webフォーム

← → C A 保護されていない通信 | ooruri.kusastro.kyoto-u.ac.jp/~maehara/kools obs script/form2.html

#### KOOLS-IFU auto-observing script generator

Proposal ID: 21B-N-CN12 Observer(s): Maehara Object data (cont380 format) Num. of Exp. Pointing correction Auto Guide No wipe mode Grism Exp. time **O**Yes ONo **O**Off OOn V833 Tau, 04: 36: 48. 24, + 27: 07: 55. 9, 2000, 0. 232873, - 0. 148136, 7. 4, BY  $\sqrt{\text{VPH}683}$  no O56  $\sim$  60 100  $\bullet$  Yes  $\circ$  No VPH-blue  $\overline{\mathbf{v}}$  $\odot$  Yes  $\odot$  No  $\bullet$  Yes  $\circ$  No  $\bullet$  Off  $\circ$  On VPH-blue  $\overline{\smile}$  $\bullet$  Yes  $\circ$  No  $\bullet$  Yes  $\circ$  No  $\bullet$  Off  $\circ$  On  $\bullet$  Yes  $\circ$  No  $\odot$  Yes  $\odot$  No  $\odot$  Off  $\odot$  On VPH-blue  $\sim$  $\bullet$  Yes  $\circ$  No O Yes O No O Off O On VPH-blue  $\vee$  $\odot$  Yes  $\odot$  No  $\odot$  Yes  $\odot$  No  $\odot$  Off  $\odot$  On **VPH-blue**  $\vee$  $\bullet$  Yes  $\circ$  No  $\odot$  Yes  $\odot$  No  $\odot$  Off  $\odot$  On VPH-blue  $\overline{\mathsf{v}}$  $\bullet$  Yes  $\circ$  No OYes ONo OOff OOn VPH-blue  $\vee$ O Yes O No O Off O On  $\bullet$  Yes  $\circ$  No VPH-blue  $\vee$  $\odot$ Yes  $\odot$ No  $\odot$  Yes  $\odot$  No  $\odot$  Off  $\odot$  On VPH-blue  $\vee$ 

generate commands!

冷☆★

### できること

- 観測装置選択
- 自動M1 alignment
- ターゲットをKOOLS-IFUの視野中心に入れる
- KOOLS-IFU、TriCCSの積分
- ガイド星を自動選択してオフセットガイダーを設定

 $\overline{\text{D}}\overline{\text{D}}$  $\#!/b$ in/sh ### NOTE: This shell script must be executed on 192, 168, 1, 64. PROPID=21B-N-CN12 OBSERVER=Maehara wait exp finish py  $RFT=0$ ##### observing script for target no. 1 starts here ##### 観測設定を記述0BJECT=V833 Tau RA\_STR=04:36:48.63<br>DEC\_STR=+27:07:52.6<br>IFU\_X=11  $IFUY=10$  $GRI\overline{SM}$ =VPH683 no 056 EXPTIME=60  $NUM$   $EXP=100$ env http\_proxy="" agctl.py --exp=off<br>env http\_proxy="" agctl.py --set-exptime=5000 --set-gain=10<br>env http\_proxy="" agctl.py --exp=on<br>env http\_proxy="" agctl.py --feedback=off<br>#1 If you want to perform the M1 alignment proc 主鏡セグメントの調整(default off) if  $\lceil \$\text{RET}\rceil$  -eq 0 ]; then<br>prop\_id.py  $\$\text{[ROPID]}\$$  (OBSERVER) 目的位置近くの位置補正用天体をGaiaEDR3から探して導入  $rm -f$  /tmp/.ag\_on ### Pointing correction with offset guider ### nearbystar.py \${0BJECT} \${RA\_STR} \${DEC\_STR} kools || RET=1 ## Please check nearby stars around the target at http://ooruri.kusastro.kyoto-u.ac.jp/~maehara/kools\_obs\_script/chk\_nearbystar.py?object=V833\_Tau&ra=04:36:48.63&dec=%2B27:07:52.6 オフセットガイダーを使った位置補正 if  $[$  \${RET} -eq 0 ]; then  $dither.py$  0 1200 env http\_proxy="" agtarget.py || RET=1<br>dither.py 0 -1200 KOOLS-IFUを使って精密位置補正 ### Pointing correction with KOOLS-IFU ### find\_obj.py \${IFU\_X} \${IFU\_Y} 6.0e5 2.0 \${GRISM} 10 || RET=1 観測天体を導入 ### Point to the target ### if  $[s$  {RET} -eq 0 ]; then tel\_point2.py --object=\${OBJECT} --ra=\${RA\_STR} --dec=\${DEC\_STR} --rot=star --inst=kools --propid=\${PROPID} --observer=\${OBSERVER} || RET=1 ガイド星をカタログから探してステージ位置を自動変更 ### search & set guide star ### if  $[s[RET] -eq 0]$ ; then search\_guidestar.py \$ {RA\_STR} \$ {DEC\_STR} || RET=1 ## Please check stars for guiding at http://ooruri.kusastro.kyoto-u.ac.jp/~maehara/kools\_obs\_script/search\_guidestar.py?object=V833\_Tau&ra=04:36:48.63&dec=%2B27:07:52.6 ————————— ガイド星検出&ガイド目標位置設定<br>ガイド開始 if  $[s{[RET]} -eq 0]$ ; then env http\_proxy="" find\_guidestar.py || RET=1 if  $[$  \${RET} -eq 0 ]; then ### start offset guider ### env http\_proxy="" agctl.py --feedback=on 天体光積分 sleep 1 kools.py \${GRISM} \${EXPTIME}  $nexp=1$ while [  $\text{Snew}$  -It  $\text{S}$  [NUM\_EXP] ]; do kools.py  $\text{S}$  [GRISM]  $\text{S}$  [EXPTIME] No\_wipe; nexp=`expr  $\text{Snew}$  + 1`; done ### stop offset guider ### env http\_proxy="" agctl.py --feedback=off ガイド終了 ##### observing script for target no. 1 ends here #####

# 成されるスクリプトの例 (TriCCS)

 $\sharp$ !/bin/sh

### NOTE: This shell script must be executed on 192.168.1.64. PROPID=21B-N-CT03 OBSERVER=Maehara wait exp finish py  $RET = 0$ ##### observing script for target no. 1 starts here ##### 観測設定を記述0BJECT=M31N2008-12a RA STR=00:45:28.81  $DE\overline{C}$  STR=+41:54:09.9 FILTER=gri  $FXPTIME = 30$ **NUM FRAMES=10** GAIN=auto  $NUM$   $EXP=1$ env http\_proxy="" agctl.py --exp=off<br>env http\_proxy="" agctl.py --set-exptime=5000 --set-gain=10<br>env http\_proxy="" agctl.py --exp=on<br>#If you want to perform the M1 alignment procedure before exposure, uncomment the line if  $\lceil$  \$ {RET} -eq 0 1; then 観測天体を導入 prop\_id.py \${PROPID} \${OBSERVER} fi if  $[$  \${RET} -eq 0 ]; then tel\_point2.py --object=\${OBJECT} --ra=\${RA\_STR} --dec=\${DEC\_STR} --rot=star --inst=triccs --propid=\${PROPID} --observer=\${OBSERVER} || RET=1 fi ガイド星をカタログから探してステージ位置を自動変更 if  $[$   $\{[RET]$  -eq 0 ]; then search\_guidestar.py \${RA\_STR} \${DEC\_STR} || RET=1 ## Please check stars for guiding at http://ooruri.kusastro.kyoto-u.ac.jp/~maehara/kools\_obs\_script/search\_guidestar.py?object=M31N2008-12a&ra=00:45:28.81&dec=%2B41:54:09.9 fi if  $[$  \${RET} -eq 0 ]; then ガイド星検出&ガイド目標位置設定 env http\_proxy="" find\_guidestar.py || RET=1  $\triangleleft$ fi if  $[s{RET} -eq 0]$ ; then ガイド開始 env http\_proxy="" agctl.py --feedback=on sleep 5 fi if  $[$  \$ {RET} -eq 0 ]; then nexp=0 天体光積分 while [ \$nexp -lt \${NUM\_EXP} ]; do triccs.py \${FILTER} \${EXPTIME} \${NUM\_FRAMES} \${GAIN}; nexp=`expr \$nexp + 1<br>while ttp://www.com/martial.com/martial.com/martial.com/martial.com/martial.com/martial.com/martial.com/martia env http\_proxy="" agctl.py --feedback=off<br>env http\_proxy="" agctl.py --feedback=off fi ガイド終了 ##### observing script for target no.1 ends here #####

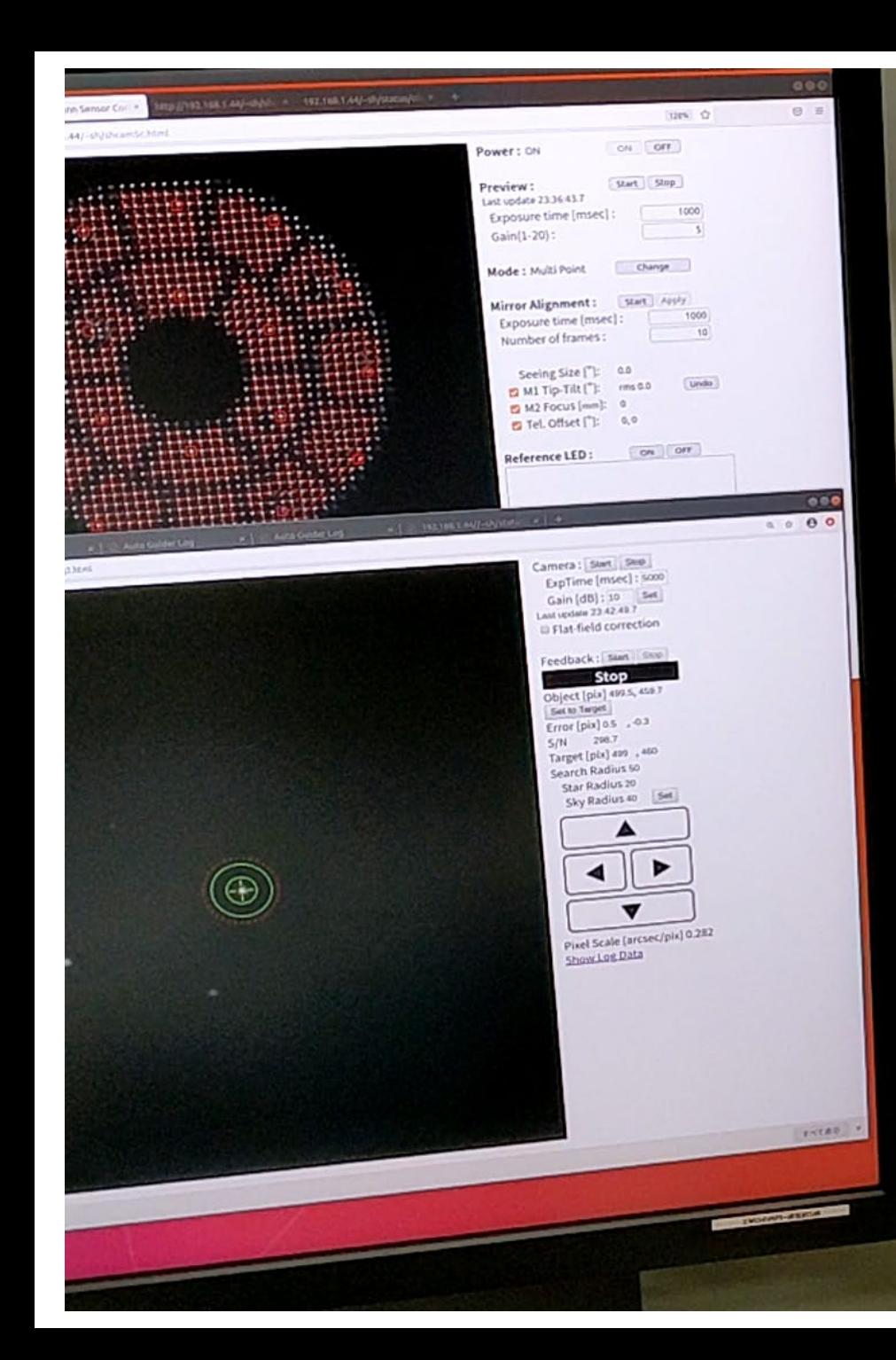

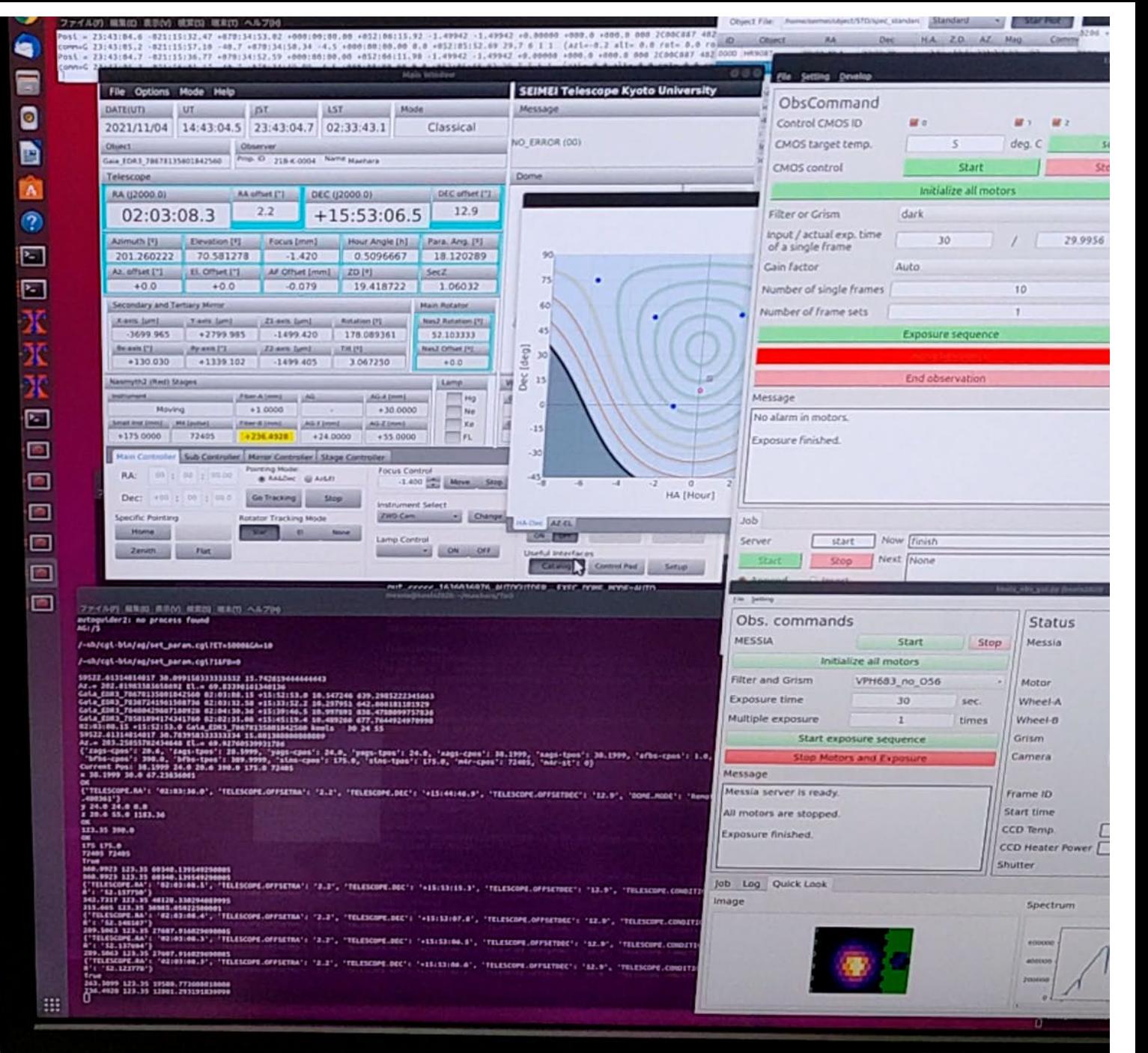

# KOOLS-IFUの観測におけるdead time

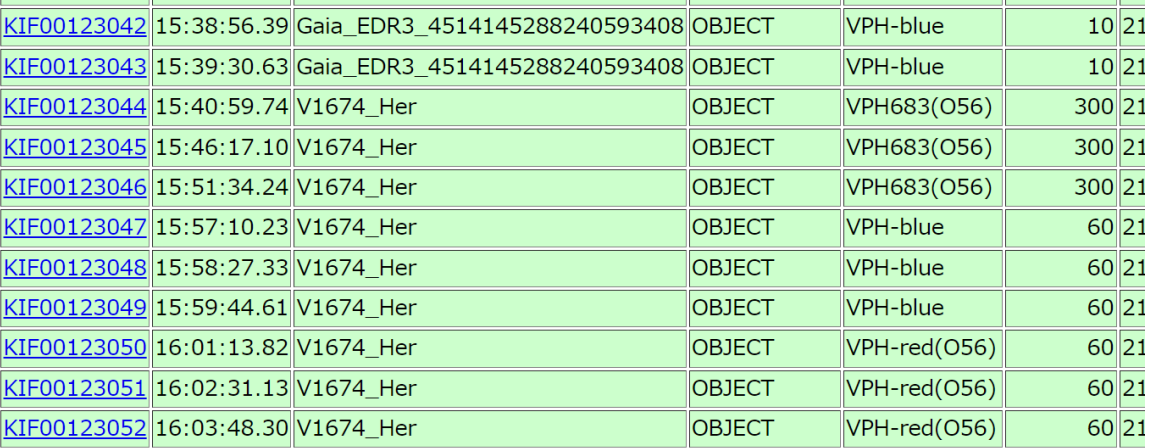

15:37:20ごろにスクリプト実行開始 15:38:56にKOOLS-IFUを用いて精密位置補正 15:40:59に最初の積分を開始

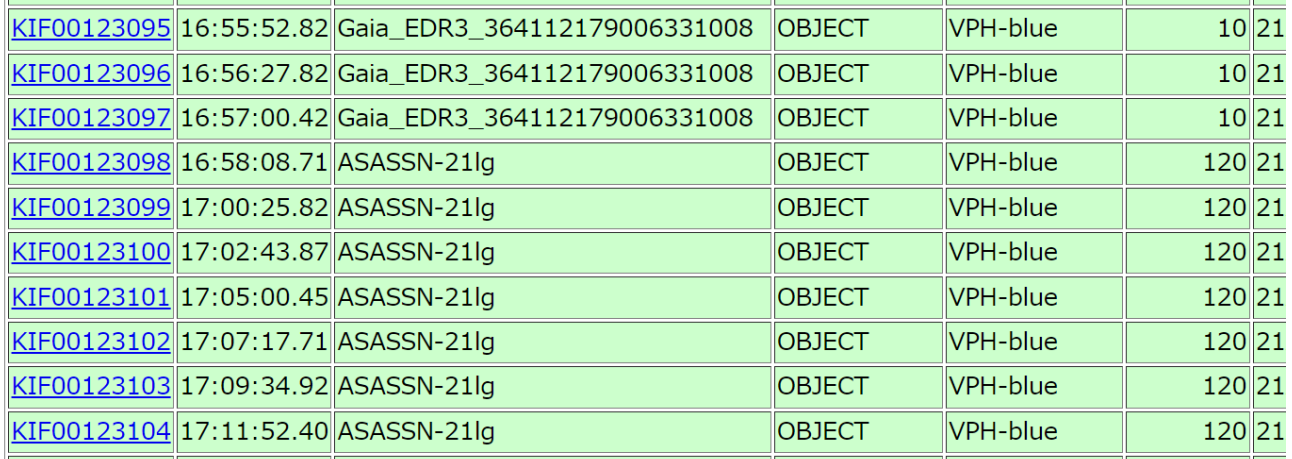

16:54:20ごろスクリプト実行開始 16:55:53にKOOLS-IFUを用いて精密位置補正 16:58:09に最初の積分を開始

- ポインティング:<1分
- オフセットガイダーでの位置補正:<1分
- KOOLS-IFUでの位置補正+ガイド星自動設定:~2分
- スクリプト実行からおおむね3-4分程度で科学観測用の積分を始められる
- 自動M1調整を行うと+1分くらい余計にかかる

今後(むこう~1年くらい)の課題

- 動作高速化
	- CCD読み出し中に次のコマンドを実行する機能の追加など

- コマンドの順次実行や停止・再開を行うキューシステムの導入
	- 既存のHIDES-F用のものを改修して移植
		- 条件分岐機能、エラー処理機能等の追加、強化など
- 移動天体追尾対応

#### 自動観測システムの開発ロードマップ

- 第0フェーズ(22B末まで)
	- 観測スクリプトの整備
		- ユーザーが観測スクリプトを手動生成すればこの段階でもある程度の自動観測を実現

#### • 第1フェーズ(23Aから公開) • 観測コマンドの自動生成システムの実装+手動キュー観測 • ユーザーは天体リストを作成し、観測モード・積分時間を指定 • コマンド自動生成システムが天体リストから観測スクリプトを自動生成 • ユーザーが手動でキューシステムを制御、観測スクリプトをキューに投入して観測実行

- ToO用に自動的にキューに観測スクリプトを投入する機能の実装・テスト
- 第2フェーズ(???)
	- 天候など観測可能な条件の判断も自動化
		- 観測者の判断を介さない全自動観測
		- 複数装置への対応も自動化するには最低でも5年くらいは必要か?

# 即時ToO観測

- せいめい望遠鏡共同利用のToO発動
	- 現在はSlackを用いている。
	- ToO課題関係者が発動の連絡をして、それを現地の観測者が観測を実行
- 将来的にはSlackに座標や観測モード・積分時間を投げると自動的に ToO観測が走るようにしたい
	- ToO用のSlack botを開発予定
	- ToOの観測指示をSlackに送信
	- →Slack botが受信・実施可否の判断
	- →キューに観測コマンドを投入してToO観測を実行
	- 将来的にはTomo-eなど他の望遠鏡からのトリガーで自動でToO観測を実行で きるようになることを目指す

### 全自動観測に向けて

- 観測条件(天候)判定
	- 複数の装置がつく→空の状態とターゲットの明るさなどからその時使用可能な観測装置・モードを判<br>- 断する必要がある
	- より高度な観測条件判定(晴れ・曇りだけでなく、空の明るさや透過率、シーイングサイズ etc.)が 必要
- 簡易解析パイプライン/データ品質チェックプログラム
	- 自動観測の場合、あらかじめ登録されている積分のみ実行する
	- 撮り直しや追加の積分が必要かどうかの判断が必要
		- 翌日に人(PI/Co-I)が判断する?
		- ToOの場合などはその晩のうちに撮りなおしたい場合もある。
	- NAOJ+京大:キューシステムにユーザー作成の解析コマンドを登録できる仕組みを用意+観測天体リ ストの操作(再登録など)のインターフェースを公開
	- ユーザー:得られたデータの評価+ダメなら再登録して取り直すかどうか判断するプログラムの作成

## Summary

- KOOLS-IFU/TriCCS向けに自動観測システムを開発中
	- スクリプトを用いた半自動観測が可能になりました。
		- スクリプトの生成もWebフォームから天体リストを与えるだけで可能
	- リスクシェアながら2022年前期から共同利用にも提供
	- キューシステムとの統合等の機能強化を予定
- 即時のToO観測に向けて
	- SlackからToO観測を自動で実施できるようにすることを検討中
		- 今年度中くらいを目途にテストを始めたい
		- Tomo-eなどから外部の望遠鏡からの自動トリガーを受け付けるようにする予定